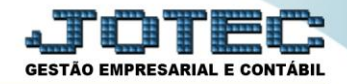

## **CADASTRO DE DEPARTAMENTOS ATCAIDP00**

*Explicação: Permite cadastrar os departamentos e subdividi-los em setores e seções, e relaciona-los ao cadastro dos bens.*

## Para realizar este cadastro acesse o módulo: *Ativo Fixo.*

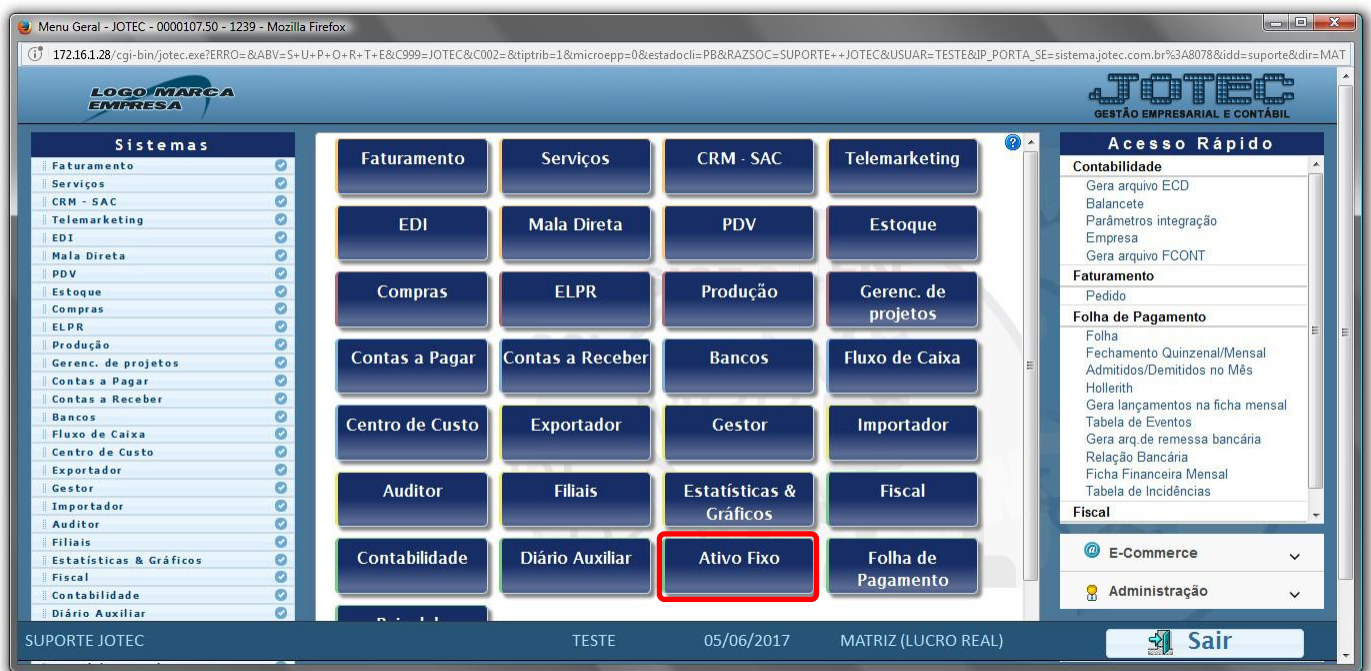

## Em seguida acesse: *Arquivo > Departamentos***.**

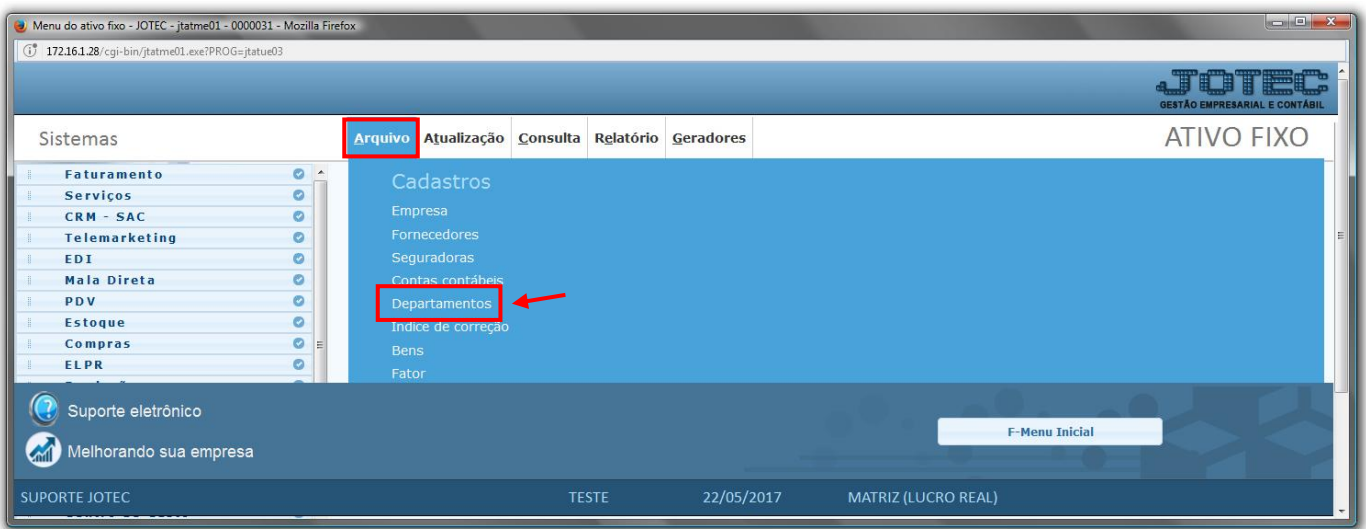

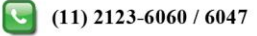

 Será aberta a tela abaixo. Nesta tela informe o *(1) Departamento / Setor (Subdivisão do Departamento) e Seção (Subdivisão do Setor)*, informe a *(2) Descrição* do *Depto/Setor/Seção*, informe a *(3) Conta de rateio*, caso utilize. Clique no ícone do *"Disquete"* para salvar.

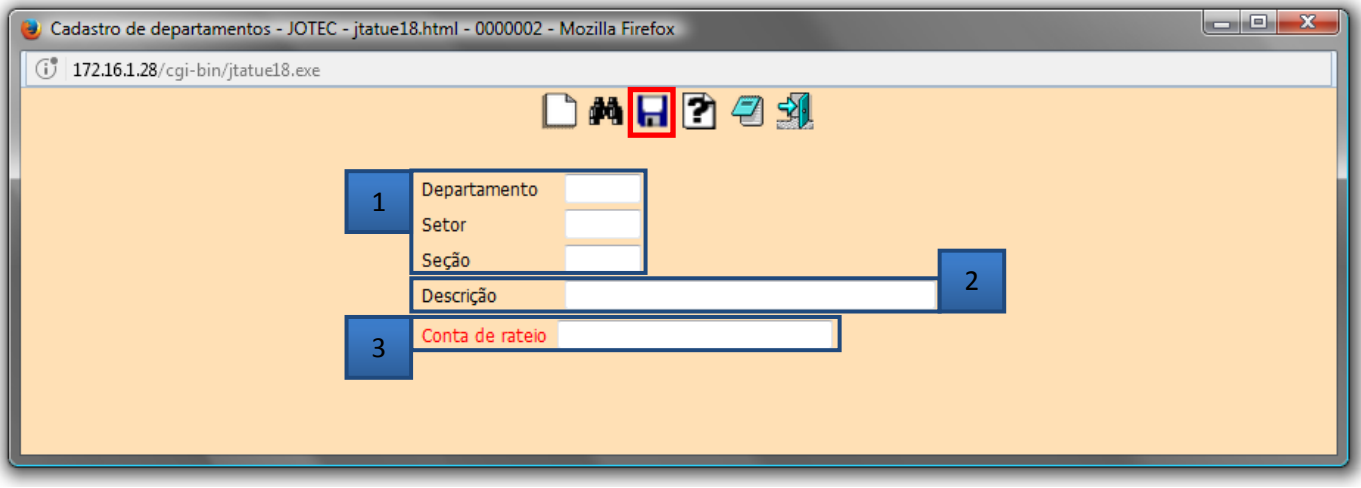

**Em seguida acesse:** *Arquivo > Bens* para relacionar o *"Departamento"* ao cadastro do bem.

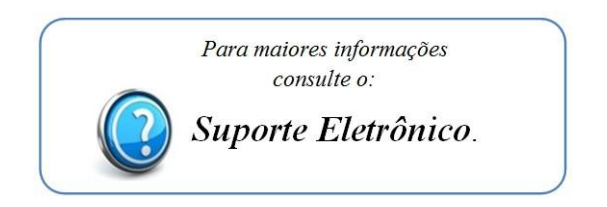

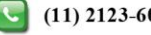